# How to use NET-SNMP – ISM

The related OID located in **swL2MgmtMIB** Following is the related OID for DES-3200-10

1.3.6.1.4.1.171.11.113.1.1 DES-3200-10

## Take DES-3200-10 for example

#### **Step1. Create ISM VLAN test**

# snmpset -v2c -c private 10.90.90.90 1.3.6.1.4.1.171.11.63.6.2.7.8.1.2.2 s test 1.3.6.1.4.1.171.11.63.6.2.7.8.1.8.2 i 4

### **Step2. Add member port 1-10, source port 25-26, Replace source IP 10.90.90.150**

# snmpset -v2c -c private 10.90.90.90 1.3.6.1.4.1.171.11.63.6.2.7.8.1.3.2 x 000000C000000000 1.3.6.1.4.1.171.11.63.6.2.7.8.1.4.2 x FFC0000000000000 1.3.6.1.4.1.171.11.63.6.2.7.8.1.6.2 i 1 1.3.6.1.4.1.171.11.63.6.2.7.8.1.7.2 a 10.90.90.150

#### **Add source ports**

snmpset -v2c -c private 10.90.90.90 1.3.6.1.4.1.171.11.63.6.2.7.8.1.3.2 x 000000C000000000

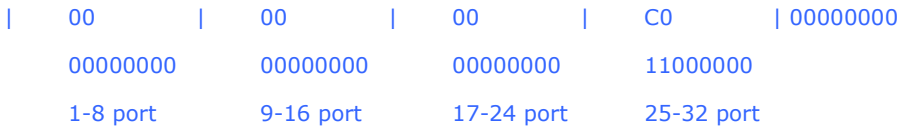

#### **Add member ports**

snmpset -v2c -c private 10.90.90.90 1.3.6.1.4.1.171.11.63.6.2.7.8.1.4.2 x FFC0000000000000

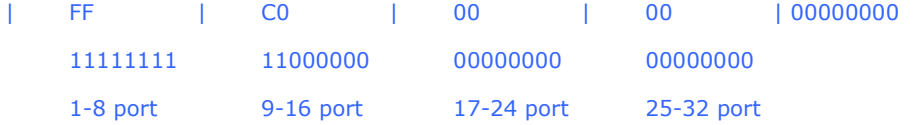

#### **Enable Multicase VLAN**

snmpset -v2c -c private 10.90.90.90 1.3.6.1.4.1.171.11.63.6.2.7.8.1.6.2 i 1

#### **Configure replace source IP**

snmpset -v2c -c private 10.90.90.90 1.3.6.1.4.1.171.11.63.6.2.7.8.1.7.2 a 10.90.90.150

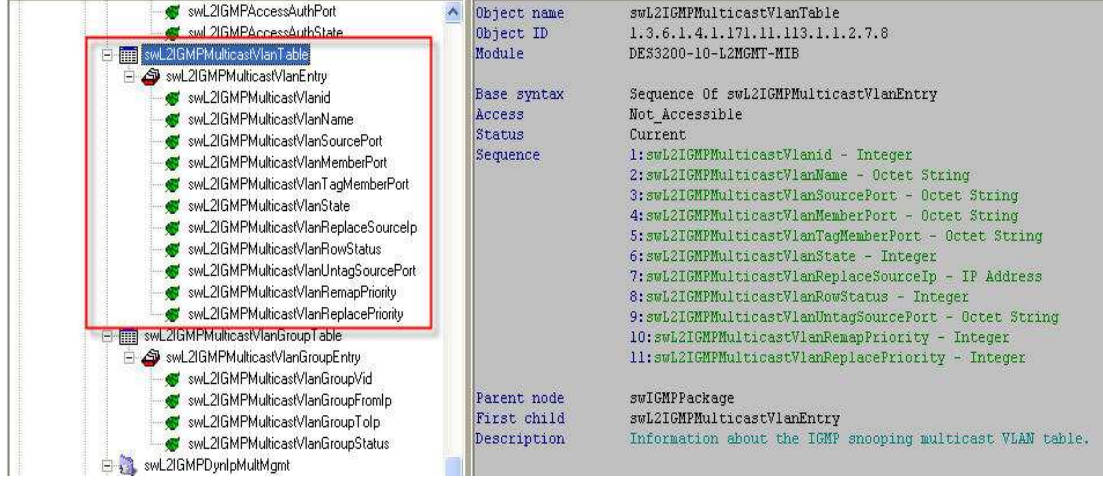